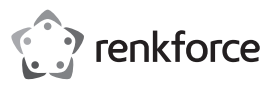

# Istruzioni per l'uso

**Lettore di schede USB 3.0**

N. d'ordine 2730552

# **1 Uso previsto**

Il prodotto può essere collegato ad una porta USB di un computer ed è progettato per leggere e scrivere su schede di memoria adatte a tale scopo.

Osservare sempre le indicazioni di sicurezza e tutte le altre informazioni incluse nelle presenti istruzioni per l'uso.

Questo prodotto è conforme a tutte le normative nazionali ed europee vigenti. Tutti i nomi di società e prodotti sono marchi commerciali dei rispettivi proprietari. Tutti i diritti riservati.

## **2 Dotazione**

- Lettore di schede
- Cavo USB
- **In** Istruzioni

#### **3 Informazioni aggiornate sul prodotto**

È possibile scaricare le informazioni più recenti sul prodotto sul sito www.conrad.com/downloads o eseguendo la scansione del codice QR. Seguire le istruzioni sul sito web.

## **4 Spiegazione dei simboli**

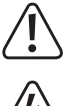

The symbol warns of hazards that can lead to personal injury.

The symbol warns of dangerous voltage that can lead to personal injury by electric shock.

#### **5 Indicazioni di sicurezza**

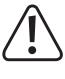

**Leggere attentamente le istruzioni per l'uso e osservare nello specifico le informazioni sulla sicurezza. In caso di mancato rispetto delle istruzioni per la sicurezza e delle informazioni sul corretto utilizzo del prodotto, si declina qualsiasi responsabilità per eventuali danni a persone o cose. In questi casi, la garanzia decade.**

- Per motivi di sicurezza e omologazione non è consentito lo spostamento fatto autonomamente e/o la modifica dell'apparecchio. Non aprire/smontare!
- Il prodotto è destinato solo per l'uso in ambienti interni asciutti e chiusi, non idoneo per ambienti umidi o bagnati.
- Il prodotto non è un giocattolo e deve essere tenuto fuori dalla portata dei bambini.
- Far attenzione a non lasciare il materiale di imballaggio incustodito poiché potrebbe rappresentare un giocattolo pericoloso per i bambini.
- Maneggiare il prodotto con cura: esso può essere danneggiato da urti, colpi o cadute accidentali, anche da un'altezza ridotta.

#### **Messa in funzione, collegamento**

Collegare il lettore di schede con il cavo USB fornito a una porta USB del proprio computer. Il computer non deve essere spento.

Il sistema operativo riconosce il nuovo Hardware e installa i driver necessari automaticamente; essi fanno parte del sistema operativo.

Se non è inserita alcuna scheda di memoria, la piccola cornice rettangolare sulla parte superiore del lettore di schede si illumina di rosso. Se è inserita una scheda di memoria, all'interno si attiva un LED blu, in modo che la cornice si illumini di viola. Durante l'accesso in scrittura/ lettura la cornice si alterna di rosso e viola.

### **6 Inserimento/rimozione del lettore di schede**

- Il lettore di schede ha un totale di 7 slot.
	- I due slot posti direttamente uno sopra l'altro per schede di memoria SD e microSD sono collegati internamente e non possono essere utilizzati contemporaneamente.

Inserire una scheda di memoria nell'apposito slot del lettore di schede (si veda la stampa sul lettore di schede). Quando si effettua il collegamento osservare il corretto orientamento della scheda di memoria, quando si inserisce la scheda di memoria non forzare!

Se una scheda di memoria viene rimossa dal lettore di schede (o il lettore di schede è scollegato dal computer), attendere fino a quando non si è ultimata la lettura/scrittura sulla scheda di memoria. Quindi, rimuovere la scheda di memoria dal lettore di schede.

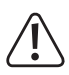

 Se la scheda di memoria viene estratta durante un'operazione di lettura-scrittura (o il lettore di schede è scollegato dal computer), i dati sulla scheda di memoria possono essere danneggiati, quindi può essere necessaria una nuova formattazione delle scheda di memoria.

## **7 Lettura/scrittura della scheda di memoria**

Una scheda di memoria inserita nel lettore di schede è considerata come un disco removibile standard. Ad esempio, con il File Manager di Windows, è possibile accedere alla scheda di memoria per leggere i dati (o salvare i dati sulla scheda di memoria), proprio come su un disco rigido USB o chiavetta USB.

La velocità massima raggiungibile in lettura/scrittura da una scheda di memoria dipende dal tipo di scheda di memoria che si utilizza.

Quando si scrive su schede di memoria SD/SDHC/SDXC/MS, assicurarsi che la protezione di scrittura sia disabilitata (piccolo selettore sul lato della scheda di memoria).

#### **8 Suggerimenti per le schede di memoria SDXC**

Per utilizzare le schede di memoria SDXC con Windows XP, è necessario un aggiornamento di Windows XP. È supportato solo il file system "exFAT" delle schede di memoria SDXC.

L'aggiornamento può essere scaricato all'indirizzo www.microsoft.com. Inserire nella barra di ricerca del browser Internet ad es. i termini di ricerca "exfat windows xp", al fine di trovare l'aggiornamento.

Con Windows Vista, è necessario installare almeno il Service Pack 1, in modo che le schede di memoria SDXC possano essere supportate dal lettore.

Le versioni più recenti di Windows supportano il file sistema "exFAT" direttamente dalle schede di memoria SDXC (ad es. Windows 7 o superiore).

#### **9 Manutenzione e pulizia**

Il prodotto è esente da manutenzione. Lasciar eseguire la manutenzione o le riparazioni da un professionista. Non smontare.

Per la pulizia utilizzare un panno pulito, morbido e asciutto. La polvere può essere rimossa molto facilmente utilizzando un pennello morbido e pulito e un aspirapolvere.

Non usare detergenti abrasivi, chimici o aggressivi poiché potrebbero causare lo scolorimento o anche cambiamenti sostanziali delle superfici.

#### **10 Smaltimento**

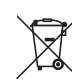

Tutte le apparecchiature elettriche ed elettroniche introdotte sul mercato europeo devono essere etichettate con questo simbolo. Questo simbolo indica che l'apparecchio deve essere smaltito separatamente dai rifiuti urbani non differenziati al termine della sua vita utile.

Ciascun proprietario di RAEE (Rifiuti di apparecchiature elettriche ed elettroniche) è tenuto a smaltire gli stessi separatamente dai rifiuti urbani non differenziati. Gli utenti finali sono tenuti a rimuovere senza distruggere le batterie e gli accumulatori esauriti che non sono integrati nell'apparecchiatura, nonché a rimuovere le lampade dall'apparecchiatura destinata allo smaltimento prima di consegnarla presso un centro di raccolta.

I rivenditori di apparecchiature elettriche ed elettroniche sono tenuti per legge a ritirare gratuitamente le vecchie apparecchiature. Conrad mette a disposizione le seguenti opzioni di restituzione **gratuite** (ulteriori informazioni sono disponibili sul nostro sito internet):

- presso le nostre filiali Conrad
- presso i centri di raccolta messi a disposizione da Conrad
- presso i centri di raccolta delle autorità pubbliche di gestione dei rifiuti o presso i sistemi di ritiro istituiti da produttori e distributori ai sensi della ElektroG

L'utente finale è responsabile della cancellazione dei dati personali sul vecchio dispositivo destinato allo smaltimento.

Tenere presente che in paesi al di fuori della Germania possono essere applicati altri obblighi per la restituzione e il riciclaggio di vecchie apparecchiature.

#### **11 Dati tecnici**

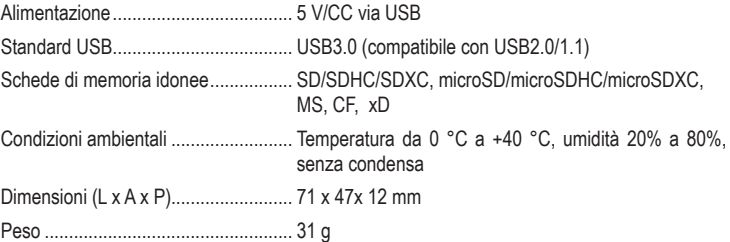

Pubblicato da Conrad Electronic SE, Klaus-Conrad-Str. 1, D-92240 Hirschau (www.conrad.com). Tutti i diritti, compresa la traduzione, riservati. È vietata la riproduzione di qualsivoglia genere, quali fotocopie, microfilm o memorizzazione in attrezzature per l'elaborazione elettronica dei dati, senza il permesso scritto dell'editore. È vietata la ristampa, anche parziale. Questa pubblicazione rappresenta lo stato tecnico al momento della stampa.

Convright 2022 by Conrad Electronic SE. The Convention of the Convention of the Material of the Material of the Material of the Material of the Material of the Material of the Material of the Material of the Material of th

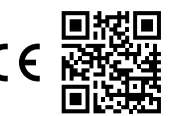